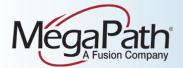

# Cisco SPA 509G

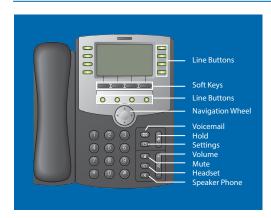

## **Using Your Phone**

## To place a call:

- · Lift the handset, then dial the number OR
- Press the speaker button (if using speakerphone) and dial the number OR
- Press the headset button (if using a headset) and dial the number OR
- Press the desired line button and dial the number

#### To answer a call:

- Lift the handset OR
- Press the speaker button (if using speakerphone) OR
- Press the headset button (if using a headset) OR
- Press the desired line button (next to a blinking red light)

## To end a call:

- Hang up the handset OR
- Press the speaker button (if speakerphone is in use) OR
- Press the headset button (if a headset is in use) OR
- Press the current line button (next to a solid red light)

## **Transfer a Call**

When transferring a call, there are two types of transfers you can use. A **warm** (or supervised) transfer allows you to talk to the person receiving the call, allowing you to verify the recipient is available and relate any pertinent information before the transfer is complete. A **blind** (or unsupervised) transfer sends the call immediately upon dialing the number you want to transfer the call to. To perform each transfer type, complete the following instructions:

- Step 1 While on an active call, press the xfer/
  Transfer soft key for a warm transfer or the right arrow (▶) on the navigation wheel, followed by the bxfer/BlindXfer soft key for a blind transfer.
- Step 2 Dial the number to which you are transferring the call.

Step 3 For a warm transfer, wait until the other party answers, then announce the call and press the **xfer/Transfer** soft key again to connect the call. For a blind transfer your call will be complete once the phone dials the new number.

# Transfer a Call Directly to Voicemail

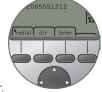

Step 1 Initiate a warm transfer.

Step 2 Dial \*55 and follow the recorded prompts.

NOTE: When you are on a call, you can press the right arrow on the navigational wheel to see these additional soft key options. The **bxfer** soft key enables you to transfer a call quickly, rather than waiting to announce the call to the other party, as with the **xfer** soft key.]

## **Call Hold**

Place a call on hold and answer it later.

Step 1 Press the hold button ((\*)) to put a call on hold.

Step 2 Press the desired line button (available calls on hold will have a slowly blinking red line button) to resume an on-hold call.

NOTE: If you pick up the handset before retrieving an on-hold call, the phone will automatically select the first available line, provide dial tone, and prepare to make a new call. To end the new call and answer the on-hold call, press the desired line button.

#### **Call Park**

Use Call Park to put a call on hold and then allow another user to pick up and continue the conversation on another phone using Call Park Retrieve.

#### To park a call:

Step 1 Initiate a warm transfer.

Step 2 Dial \*68.

Step 3 Enter the extension where you want to park the call and press #. When the system announces that your call has been parked, hang up.

#### To retrieve a parked call:

Step 1 Press the **New Call** soft key and dial

Step 2 Enter the extension where the call is parked and press #.

# **N-Way Conferencing**

Join three or more parties (max 15, including yourself) in an instant conference call.

## To use N-way Conferencing:

Step 1 While on an active call, press the **conf** soft key.

Step 2 Dial the number of the next party you want to join the call.

Step 3 When the party answers, press the conf soft key again to create a 3-way conference call. When successful, all three parties can talk to each other.

Step 4 Repeat steps 1 through 3 for each additional party you want to add to the call.

Step 5 Hang up the handset to end the conference and drop all participants.

# Temporarily Forward Calls to Another Number

Step 1 Dial \*72 from your phone.

Step 2 Enter the phone number to forward to

Step 3 When the system announces, "Your Call Forwarding Always service has been activated successfully," hang

Step 4 To deactivate Call Forwarding, dial \*73 from your phone.

Step 5 When the system announces, "Your Call Forwarding Always service has been deactivated successfully," hang up.

65551212

# Reboot Your Phone

Rebooting may be necessary if your phone loses its connection.
Rebooting is also recommended as a first step

when troubleshooting connectivity issues.

To reboot a Cisco SPA 509G phone, disconnect power from the phone (for phones using Power over Ethernet, disconnect the Ethernet cable), wait 30 seconds, and then reconnect the power supply.

Note: The soft keys on your Cisco phone change as you use different features. This is how they look when you are on an active call.